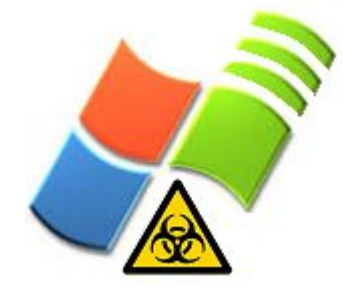

# Wireless Weapons of Mass Destruction for Windows

### Beetle beetle@shmoo.com

The Shmoo Group www.shmoo.com

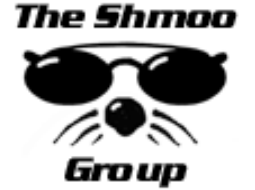

## Introduction & Overview

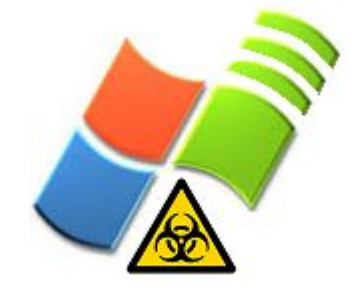

- Wi-Fi Security Soapbox
- The Disproportionate Wireless IDS Money Pit
- Free Wireless Management Mechanisms?
- Client-side Defense / Awareness?
- Blah blah blah will cover the following:
	- Rogue AP Threats
	- Simple Wi-Fi Mechanics in Windows
	- Examples and Demos of nifty code / programs

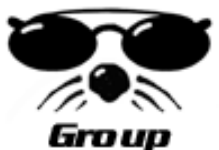

– Other new (sorta) wireless shtuff from Shmoo

### Rogue Access Points

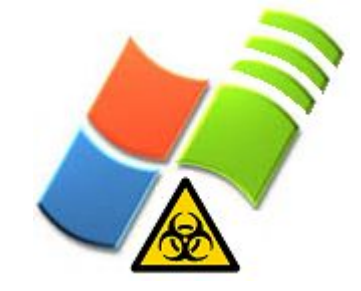

- Traditional threats consist of:
	- Wannabe-mobile employees
	- Physical insertion for corporate espionage
- New threats, a la Airsnarf
	- Intentional rogue AP setup for snarfing info
	- Check out airsnarf.shmoo.com for more info.
- And what about new SoftAP threats?
	- We've been saying it for some time now—Wi-Fi WILL be a worm target in the future!

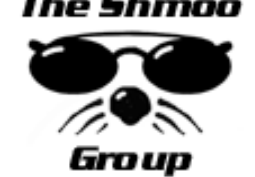

– How? Via WMI probably...

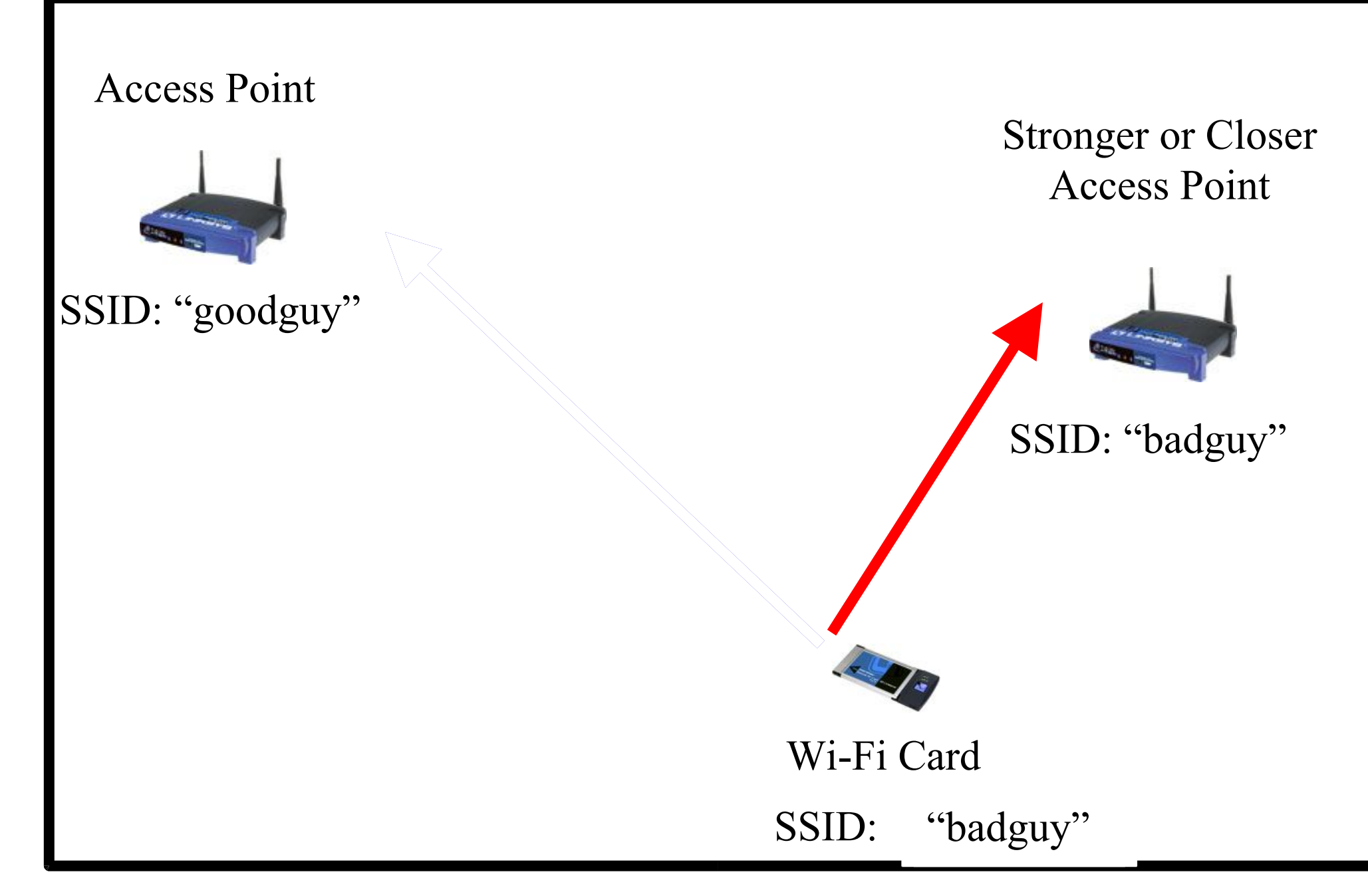

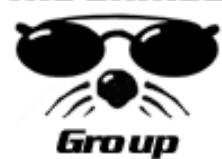

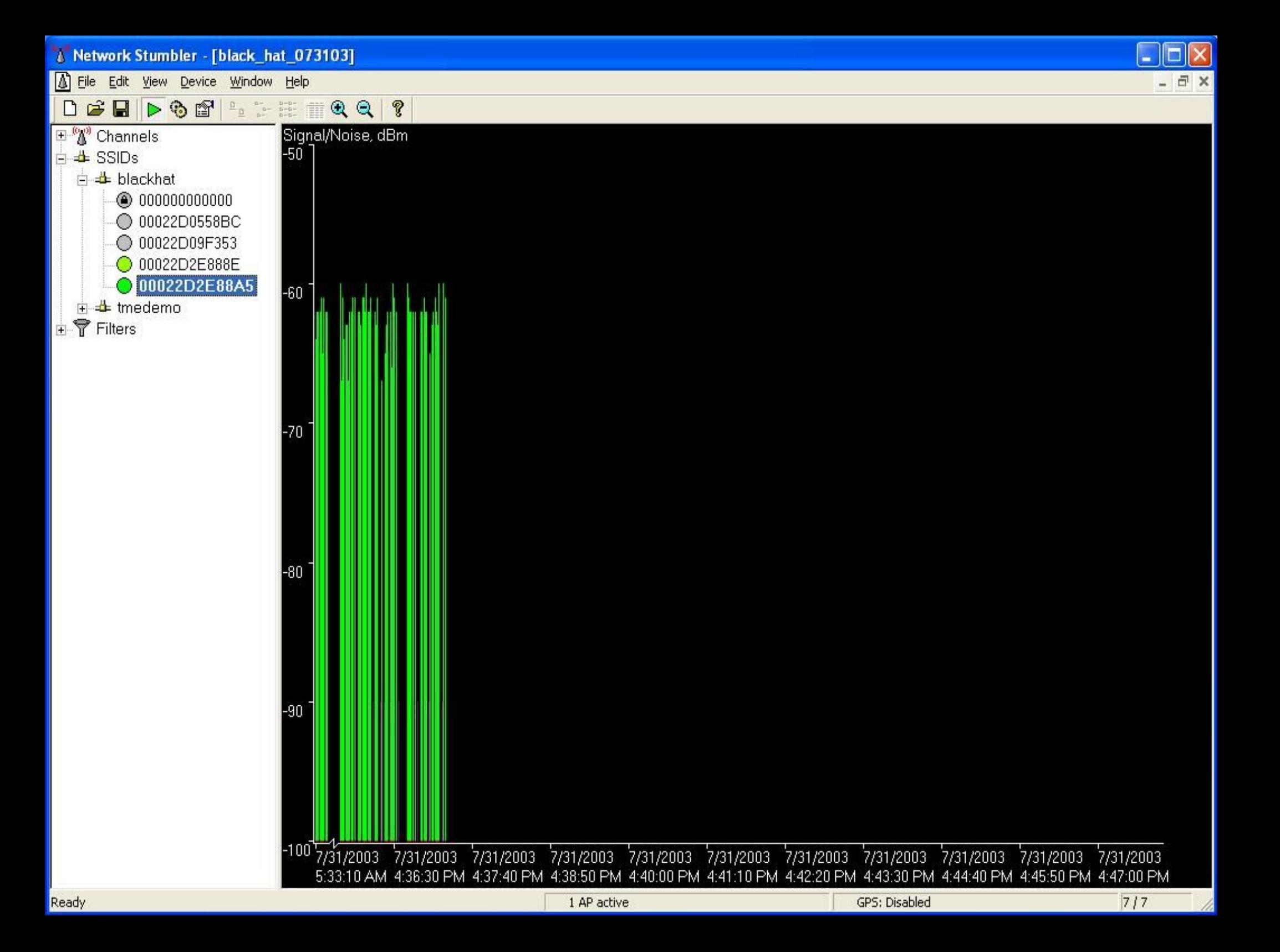

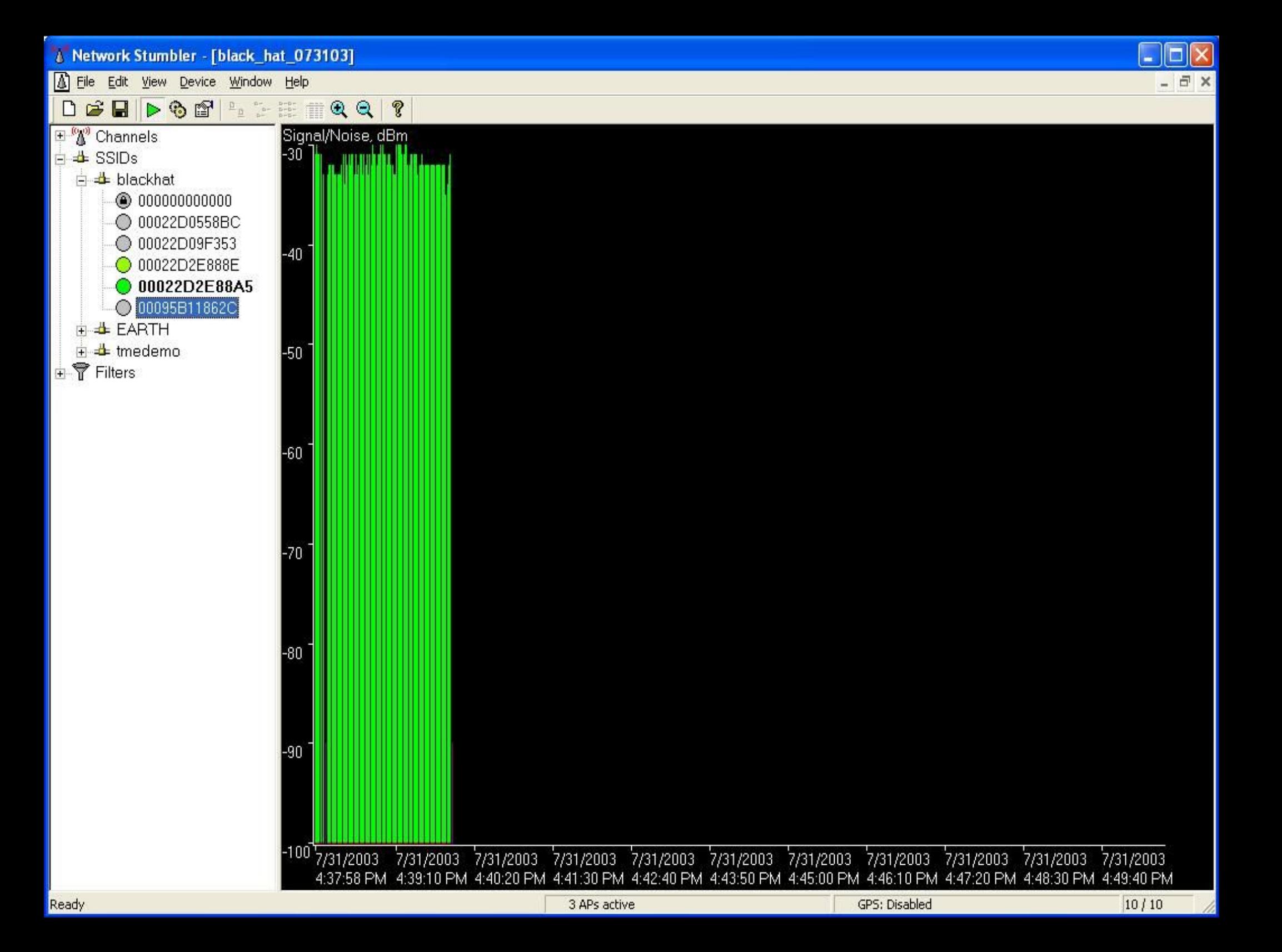

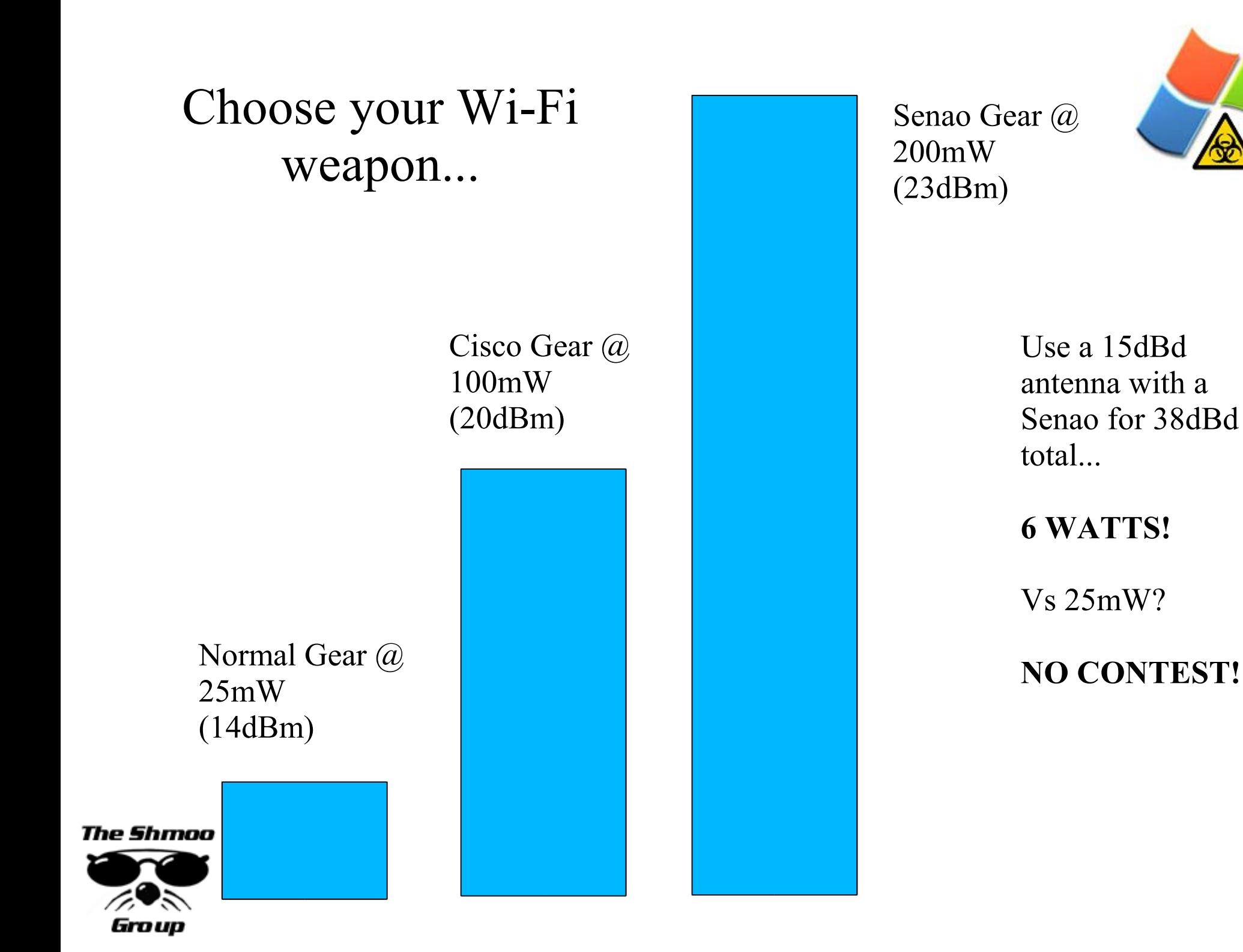

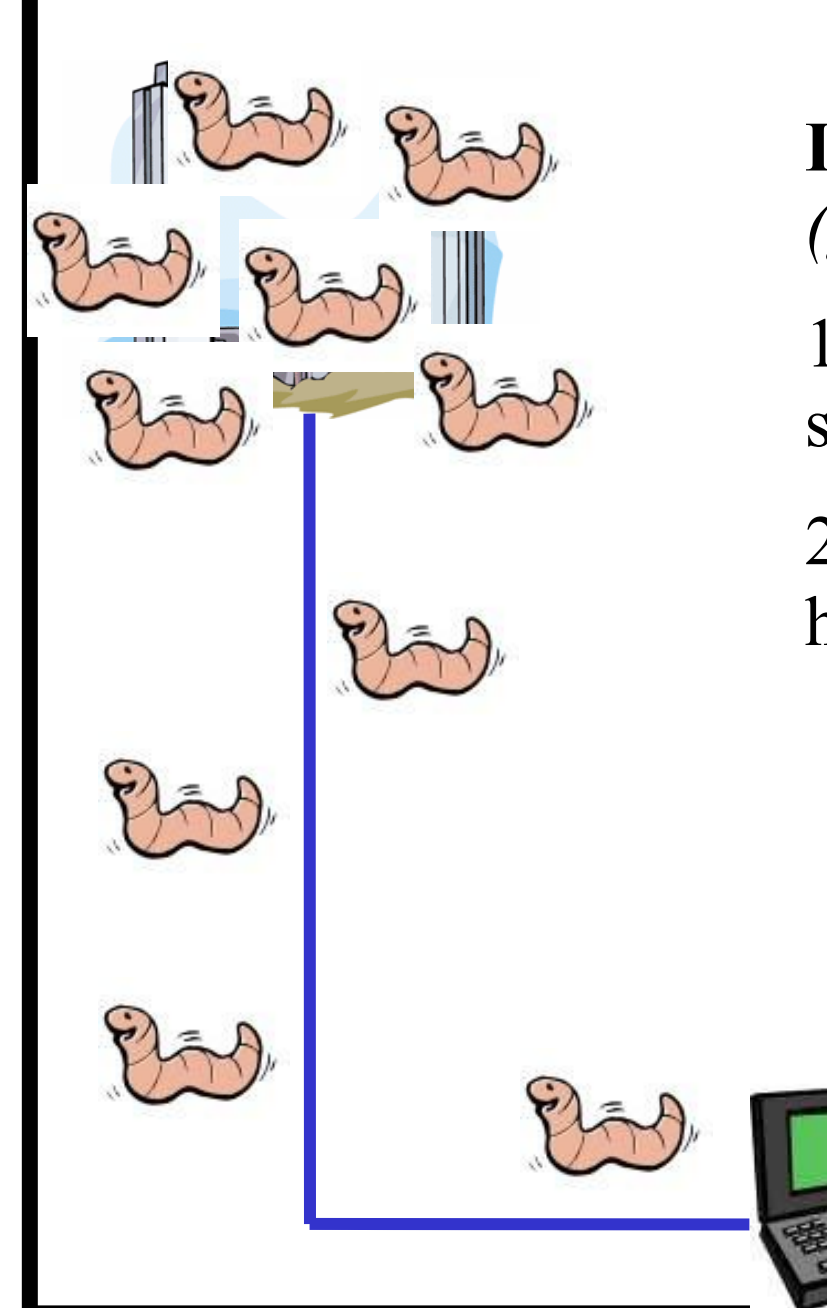

**Inverse Wardriving** *v. (gnivirdraw)*

1. A rogue AP looking for "WiFi suckers".

2. And you thought a user dualhomed with a **modem** was bad… ?

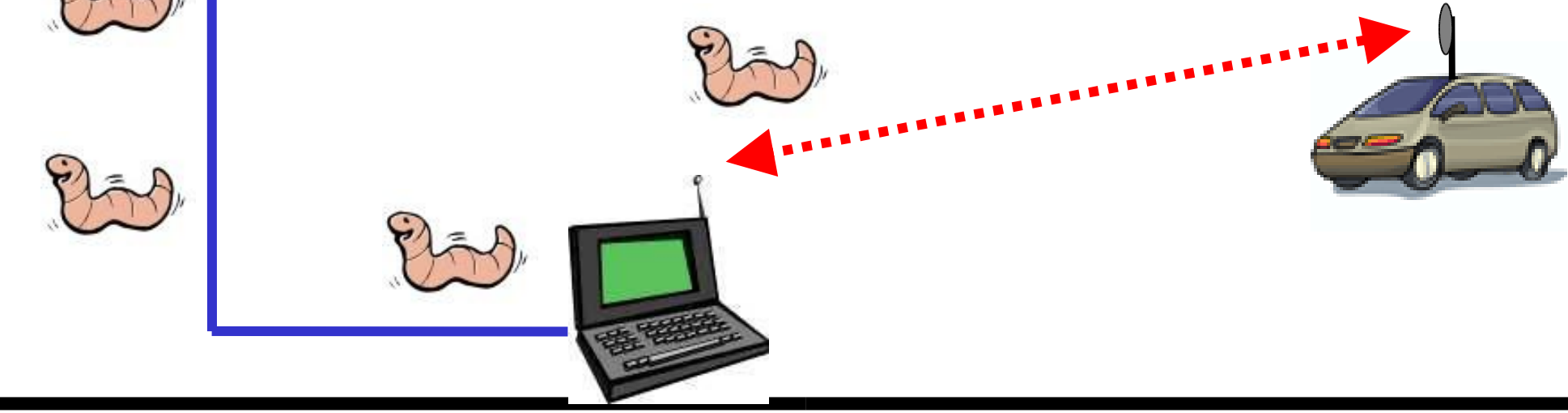

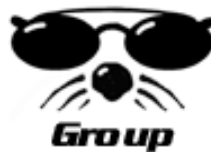

## WTF is WMI?

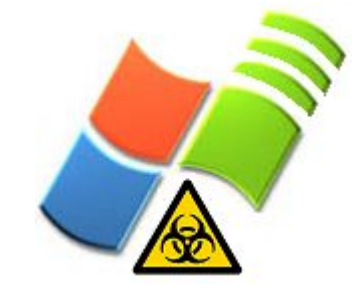

- Windows Management Instrumentation
	- Microsoft extension to DMTF's CIM under WBEMI
	- WTF? Ok. I'll TRY to explain.
- Whoa! What's this? NDIS?
	- NDIS management under WMI namespace
	- Cool. MSNdis\_80211 stuff. Wireless.
- Nifty utilities like wbemtest & CIM Studio!
	- In Windows XP, Start, Run, wbemtest

• More info on WMI here:

<sup>–</sup> http://msdn.microsoft.com/library/en-us/wmisdk/wmi/wmi\_start\_page.asp

### Wi-Fi via WMI

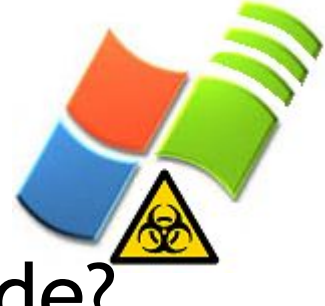

- This looks cool, but how do I sling code?
	- WQL = SQL for WMI
	- Pick namespace, make select statements, and enumerate instances or results to get WMI data
- VBScript
	- Pros: Quick to implement, interpreted so no compiler, runs on any modern Win32 OS
	- Cons: Uhh... it's VBScript.
- C#

• Shmor

- 
- Pros: Quick GUIs, registered events
- Cons: Requires compiler, .NET downloads

## Windows = SSIDs via GUI

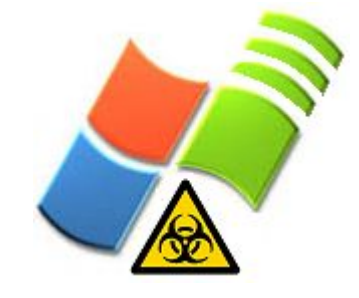

- It seems a GUI is needed to find a network when you're using Windows. Grrr.
	- Card utility, Windows utility, Netstumbler
	- Like so...

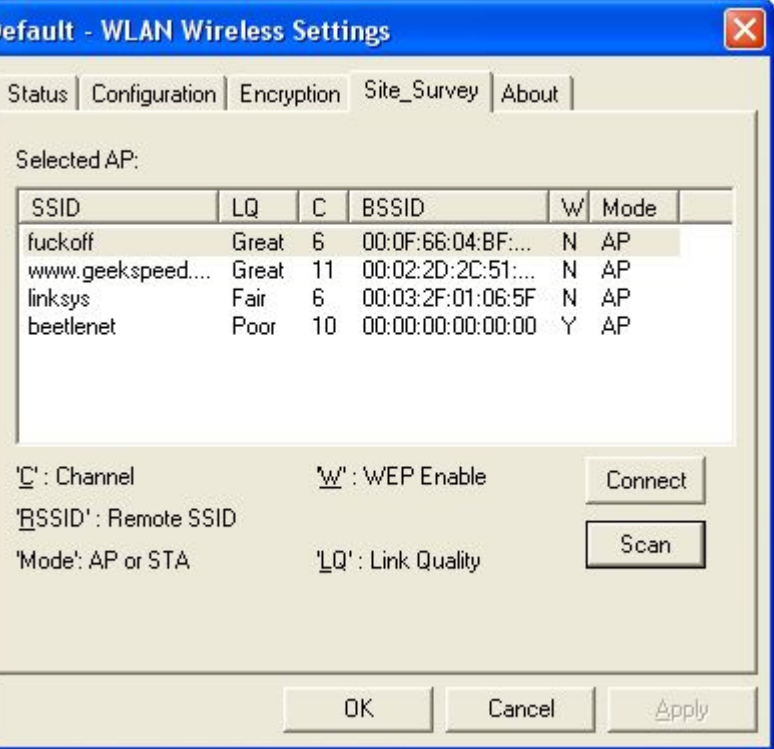

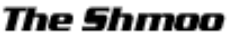

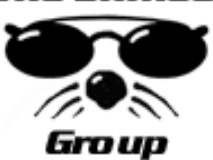

# SO difficult via VBScript...

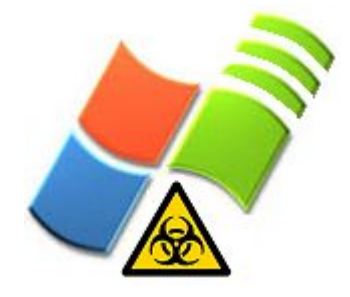

```
on error resume next
set objSWbemServices = GetObject("winmgmts:\\.\root\wmi")
set colInstances = objSwbemServices.ExecQuery("SELECT * FROM MSNDis 80211 BSSIList")
for each obj in colInstances
    if left(obj.InstanceName, 4) \leq "WAN" and right(obj.InstanceName, 8) \leq "Miniport" then
         for each rawssid in obj.Ndis80211BSSIList
              ssid = "for i=0 to ubound(rawssid.Ndis80211SSid)
                  decayal = rawssid.Ndis80211Ssid(i)if (decval > 31 AND decval < 127) then
                       ssid = ssid \& Chr(deeval)end if
              next
              wscript.echo ssid
         next
    end if
next
```
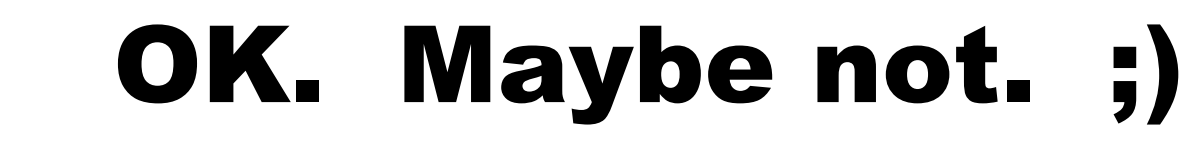

### **SsidScan.vbs**

 $\Box$   $\times$ 

#### ex C:\WINDOWS\System32\cmd.exe

C:\scripts\toorcon>cscript SsidScan.vbs linksys www.geekspeed.net<br>beetlenet

C:\scripts\toorcon>

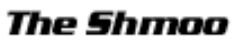

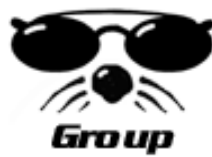

## Iwconfig for XP

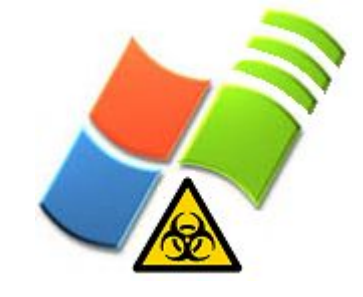

- Started out as a VBScript, ended up C#.
- Code is very sequential. And shitty.
- Allows for displaying of implemented MSNdis\_80211 crap in root\WMI namespace.
- Can also change SSID from the cmd prompt!
- Works OK with a Senao 2511 200mW.
- Works not so OK with most everything else.
- YMMV. BIGtime.

e Shmoo

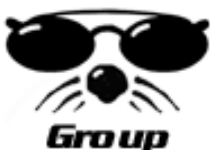

### iwconfig.vbs

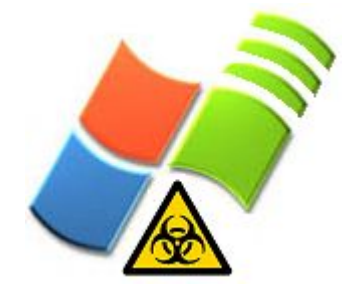

ex C: WINDOWS \system 32 \cmd.exe C:\scripts\toorcon>cscript iwconfig.vbs iwconfig XP П 1 An iwconfig-like command for Windows XP using WMI. Displays stats only, for now Beetle <br />beetle@shmon.com> Usage: cscript iwconfig.vbs [adapter] wlan0 D-Link AirPlus DWL-520+ Wireless PCI Adapter wlan1 D-Link AirPlus DWL-520+ Wireless PCI Adapter — Deterministic Network Enha ncer Miniport wlan2 D-Link AirPlus DWL-520+ Wireless PCI Adapter - Packet Scheduler Miniport C:\scripts\toorcon>cscript iwconfig.vbs wlan0 wlan0 D-Link AirPlus DWL-520+ Wireless PCI Adapter ESSID: "beetlenet" Nickname: "FLYNT" Mode:Infrastructure Channel:11 Cell: 00:09:5B:AE:D4:E8 Bit Rate:11Mb/s Sensitivity:N/A RTS thr:4096 Fragment thr:4095 Power Management: off Link Quality:N/A Signal level:0dBm Noise level:N/A Rx invalid nwid:N/A invalid crypt:N/A invalid misc:N/A C:\scripts\toorcon>\_

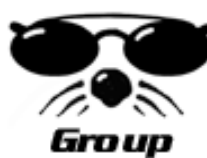

### iwconfig.exe

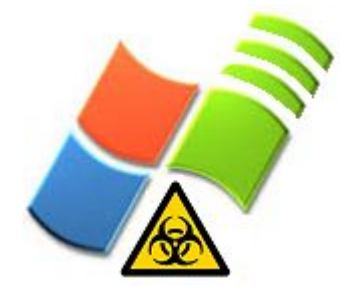

□ C:\WINDOWS\System32\cmd.exe

 $C:\rightarrow$ iwconfig iwconfig XP  $n.2$ An iwconfig-like command for Windows XP. Beetle <beetle@shmoo.com> Usage: iwconfig <adapter> [essid <SSID>] wlan0 IEEE 802.11b WLAN network adaptor PC Card wlan1 IEEE 802.11b WLAN network adaptor PC Card - Deterministic Network Enhancer Miniport wlan2 $\overline{\phantom{a}}$ IEEE 802.11b WLAN network adaptor PC Card - Packet Scheduler Miniport C:\>iwconfig wlan0 essid beetlenet C:\>iwconfig wlan0 wlan0 IEEE 802.11b WLAN network adaptor PC Card ESSID: beetlenet Nickname: SCULLY Mode:Infrastructure Channel:10 BSSID:00:09:5B:AE:D4:E8 Bit Rate:11Mb/s Sensitivity:N/A RTS thr: Fragment thr: **Power Management:on** Link Quality:N/A Signal level:-66dBm Noise level:N/A Rx invalid nwid: invalid crypt: invalid misc: }:\)

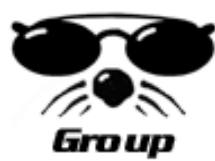

## More WMI w/ VBScript

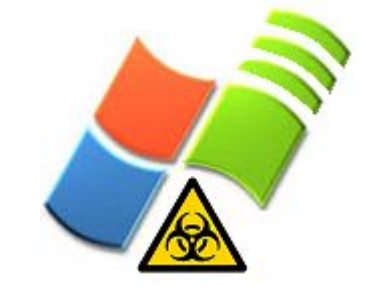

- Continuously query local signal? Cool, but I can do that with my card's utility.
- Continuously query signal of REMOTE workstation though? Darn, I can't do that with my my card's utility. WMI rocks.
- Have access to remote system? Use WMI to query:
	- Received signal strength, current BSSID, available SSIDs, etc.

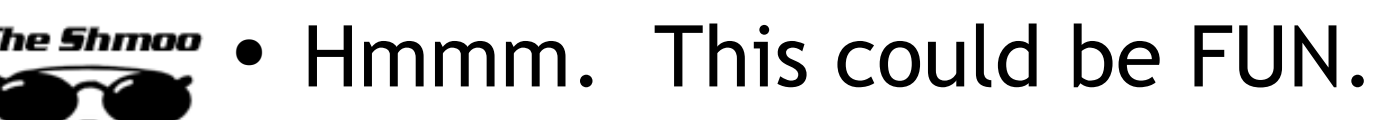

### WiFiLocalSignal.vbs

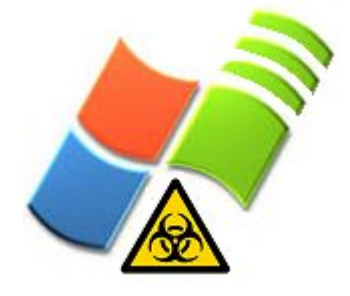

ex C:\WINDOWS\System32\cmd.exe - cscript WiFiLocalSignal.vbs 1  $\Box$   $\times$ Wi-Fi Local Signal Monitor 0.1 BSSID, SSID, and RSSI monitor of local XP machine's Wi-Fi card via WMI. Beetle <beetle@shmoo.com> Usage: cscript WiFiLocalSignal.vbs [cardno] . = IEEE 802.11b WLAN network adaptor PC Card = IEEE 802.11b WLAN network adaptor PC Card - Deterministic Network Enhancer M liniport  $3$  = IEEE 802.11b WLAN network adaptor PC Card - Packet Scheduler Miniport |C:\scripts\toorcon>cscript WiFiLocalSignal.vbs 1 Wi-Fi Local Signal Monitor  $n_{-1}$ BSSID, SSID, and RSSI monitor of local XP machine's Wi-Fi card via WMI. Beetle <beetle@shmoo.com> Using IEEE 802.11b WLAN network adaptor PC Card BSSID: 00:09:5B:AE:D4:E8 SSID: beetlenet  $RSSI: -30dB$ BSSID: 00:09:5B:AE:D4:E8 SSID: beetlenet RSSI: -35dB

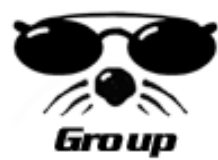

### WiFiRemoteSignal.vbs

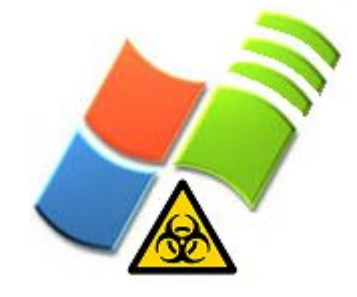

ex C: WINDOWS \system 32\cmd.exe - cscript WiFiRemoteSignal.vbs 1 - 0 C:\scripts\toorcon>cscript WiFiRemoteSignal.vbs Wi-Fi Remote Signal Monitor И. 1 BSSID, SSID, and RSSI monitor of a remote XP machine's Wi-Fi card via WMI. Beetle <beetle@shmoo.com> Usage: cscript WiFiRemoteSignal.vbs [cardno] 1 = IEEE 802.11b WLAN network adaptor PC Card 2 = IEEE 802.11b WLAN network adaptor PC Card - Deterministic Network Enhancer M liniport 3 = IEEE 802.11b WLAN network adaptor PC Card - Packet Scheduler Miniport C:\scripts\toorcon>cscript WiFiRemoteSignal.vbs 1 Wi-Fi Remote Signal Monitor  $\blacksquare$ BSSID, SSID, and RSSI monitor of a remote XP machine's Wi-Fi card via WMI.  $\texttt{Beetle}$  (beetle@shmoo.com) Using IEEE 802.11b WLAN network adaptor PC Card BSSID: 00:09:5B:AE:D4:E8 SSID: beetlenet RSSI: -28dB BSSID: 00:09:5B:AE:D4:E8 SSID: beetlenet RSSI: -26dB

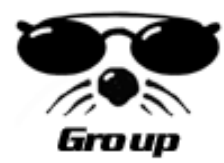

### ssidscan.exe

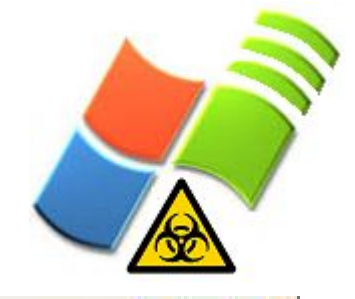

 $\Box$   $\times$ 

ox C:\WINDOWS\system32\cmd.exe

C:\scripts\toorcon\ssidscan\bin>ssidscan ssidscan XP 同事 A local SSID scanner proof-of-concept for Windows XP. Beetle <beetle@shmoo.com> Querying nearby SSIDs... SSID: beetlenet **RSSI: 78** SSID: fuckoff  $RSSI: 78$ SSID: linksys **RSSI: 93** SSID: www.geekspeed.net RSSI: 81

Done. Found 4 SSIDs!

C:\scripts\toorcon\ssidscan\bin>\_

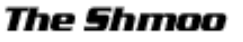

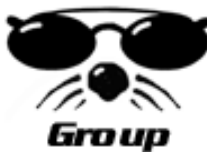

### ssidpeek.exe

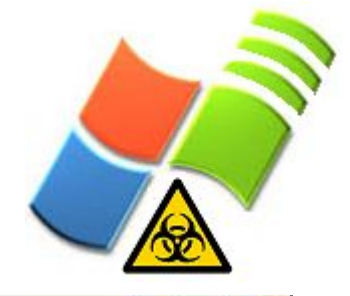

- 10

#### ex C:\WINDOWS\Svstem32\cmd.exe

```
C:\scripts\toorcon\ssidpeek\bin>ssidpeek
ssidpeek XP
In H
A remote SSID scanner proof-of-concept for Windows XP.
Beetle (beetle@shmoo.com)
Usage: ssidpeek <hostname or IP> <username> <password>
C:\scripts\toorcon\ssidpeek\bin>ssidpeek 192.168.10.2 beetle sillypassword
ssidpeek XP
IA 1
A remote SSID scanner proof-of-concept for Windows XP.
Beetle <beetle@shmoo.com>
Querying SSIDs for 192.168.10.2...
SSID: beetlenet
                                        RSSI: 80
SSID: fuckoff
                                       RSSI: 73
SSID: linksys
                                        RSSI: 92SSID: www.geekspeed.net
                                       RSSI: 80
Done. Found 4 SSIDs at 192.168.10.2!
C:\scripts\toorcon\ssidpeek\bin>
```
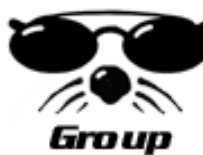

# HotspotDK for XP

- GREAT example of what you can REALLY Wi-Fi programming-wise with WMI.
- A full-on Windows implementation of the client-side wireless IDS, HotspotDK, for detecting rogue AP activity.
- Previously only available for OS X.
- Written in C# one evening by Windows programming wizard Scott Tenaglia, a.k.a. "Intern" , intern@geekspeed.net
- Requires .NET Framework 1.1

e Shmoo

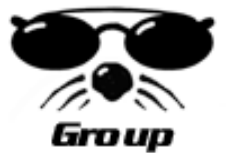

● Download at airsnarf.shmoo.com

### HotspotDK

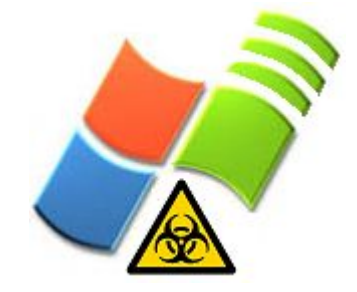

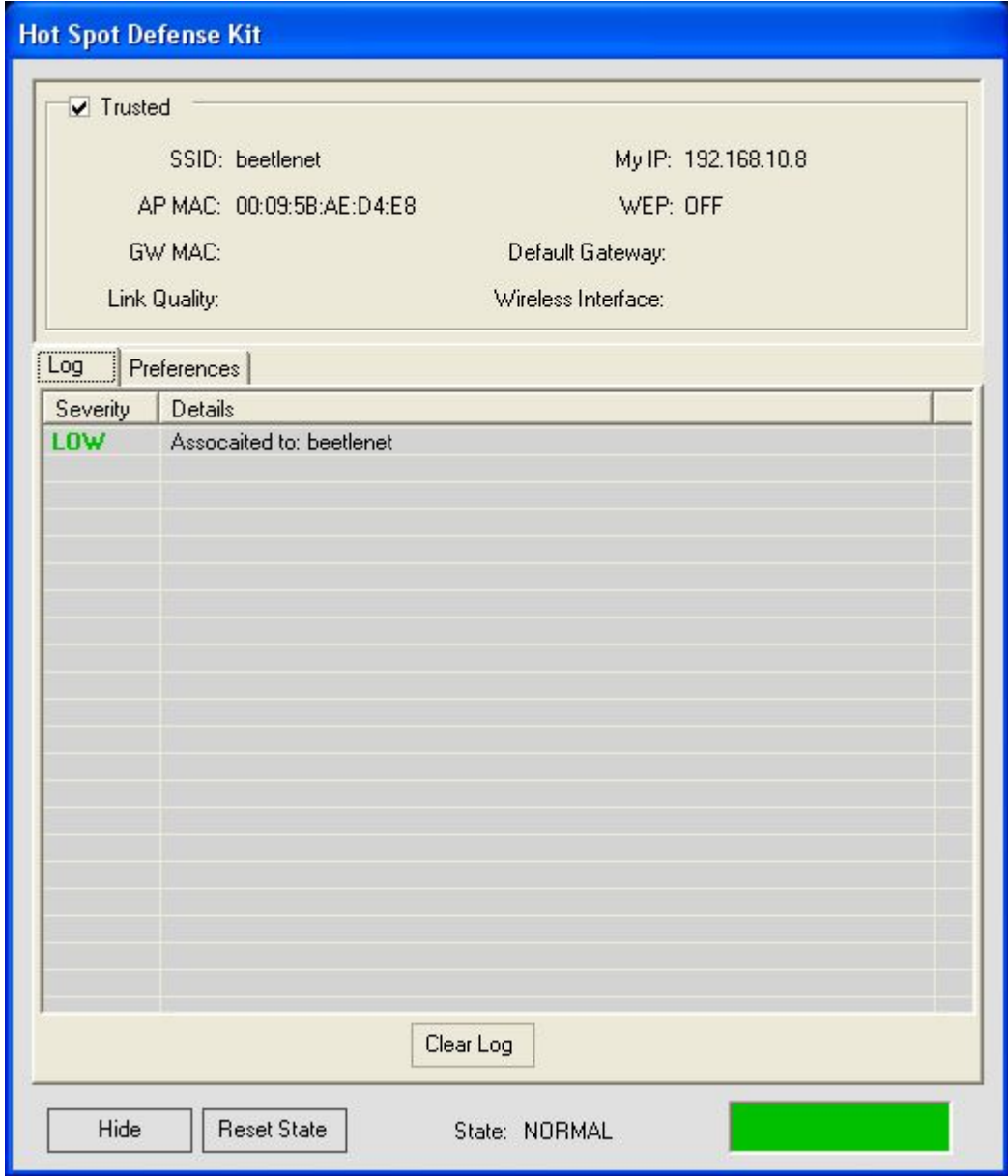

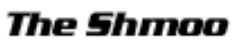

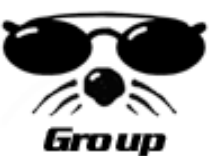

### HotspotDK

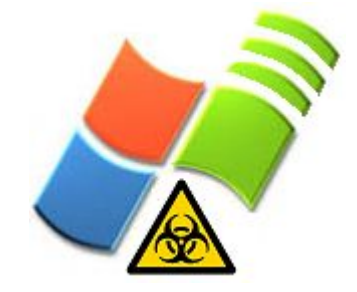

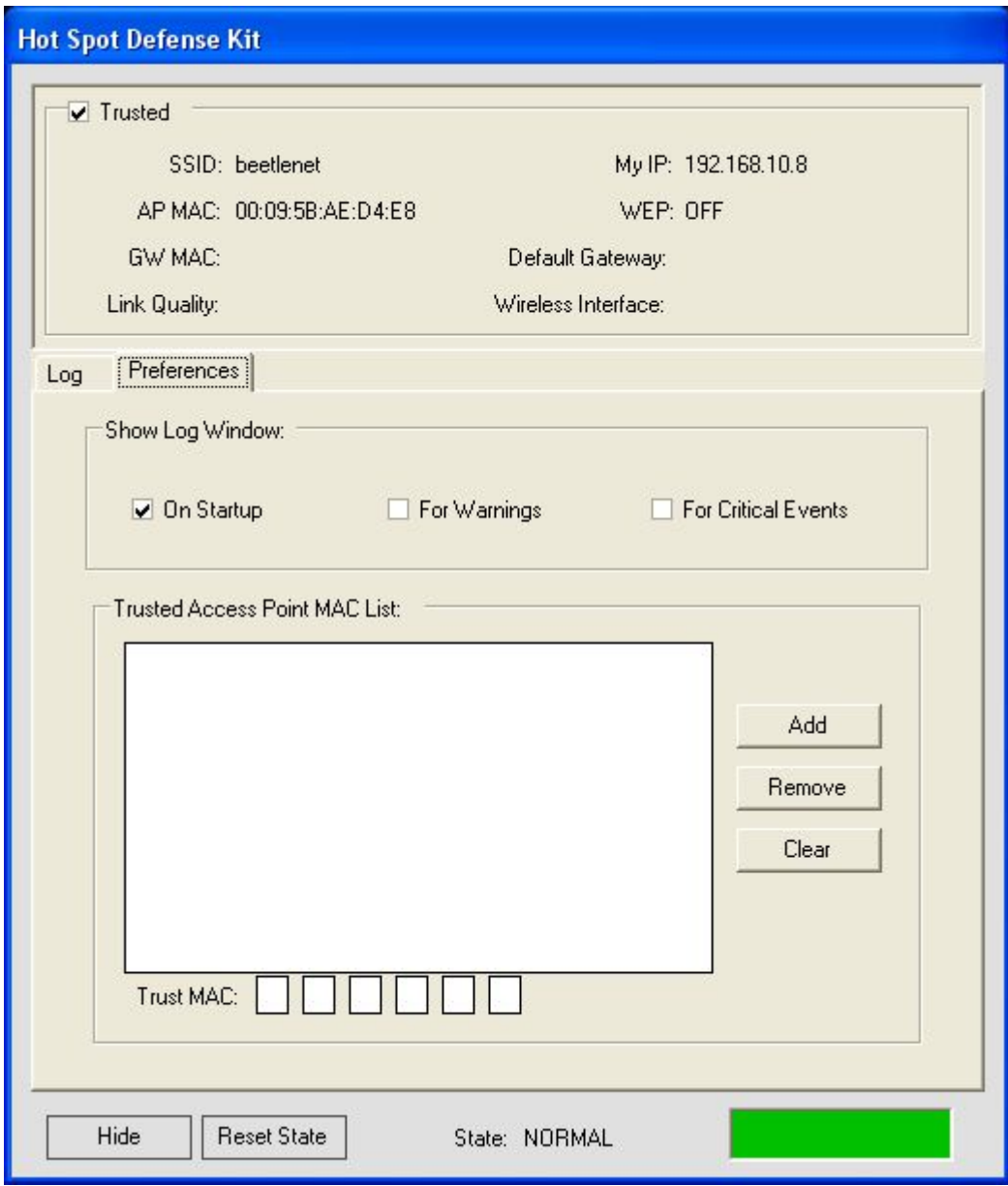

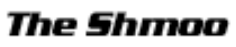

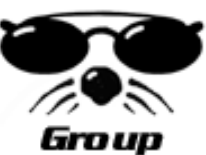

## Managing Wi-Fi at Work

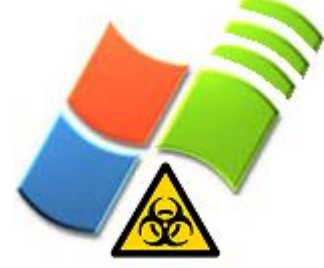

- Windows Server 2003 has some interesting wireless management via Group Policy.
- But it would be nice to know when folks have wireless enabled WHILE connected to the Intranet LAN.
- A simple query for active wireless adapters should suffice.
	- Needs to be made in conjunction with checking for LAN link status.

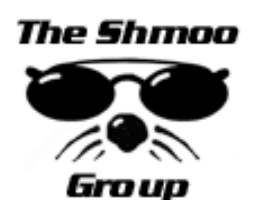

Make it targetted for indivdual suspects or search the domain. But for now...

### WiFiMultiHome.vbs

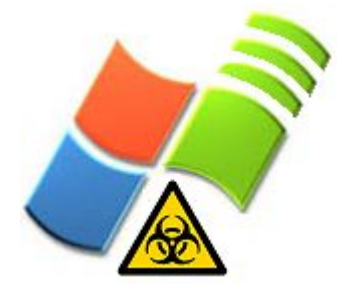

□ C:\WINDOWS\System32\cmd.exe - 10 C:\scripts\toorcon>cscript WiFiMultiHome.vbs Wi-Fi Mûlti-Homed Checker  $n - 1$ Example script to locally check for multi-homed condition, including Wi-Fi.  $\textsf{Reetle}$  (beetlefshmon.com) 3Com 3C920 Integrated Fast Ethernet Controller (3C905C-TX Compatible), 100Mbps This adapter is disconnected. IEEE 802.11b WLAN network adaptor PC Card, 11Mbps This adapter is connected. This adapter is wireless. Found wireless, but we're not connected to multiple networks. No biggie. C:\scripts\toorcon>\_ **The Shmoo** 

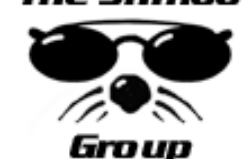

# When multi-homed...ALERT!

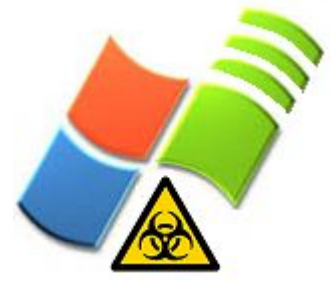

◎ C:\WINDOWS\System32\cmd.exe

C:\scripts\toorcon>cscript WiFiMultiHome.vbs Wi-Fi Mûlti-Homed Checker ا کا را Example script to locally check for multi-homed condition, including Wi-Fi. ReetÌe ≺heetÌe@shmoo.com∑

3Com 3C920 Integrated Fast Ethernet Controller (3C905C-TX Compatible). 100Mbps This adapter is connected.

IEEE 802.11b WLAN network adaptor PC Card, 11Mbps This adapter is connected. This adapter is wireless.

Connected to 2 networks--1 wireless!  $Ark$ 

C:\scripts\toorcon>

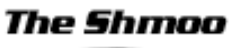

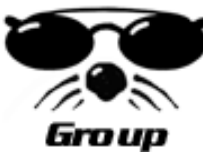

## WiFiMultiHomeLogon.vbs

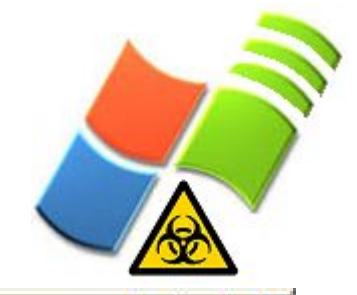

ex C:\WINDOWS\System32\cmd.exe

C:\scripts\toorcon>cscript WiFiMultiHomeLogon.vbs Wi-Fi Multi-Homed Checker Logon Script  $n<sub>1</sub>$ Example logon script that checks for multi-homed condition, including Wi-Fi, and post results to a central server  $\prime$  share. Reetle <heetle@shmnn\_com>

Gathering information from SCULLY (192.168.10.6)... Done. Sending information... Done -

C:\scripts\toorcon>\_

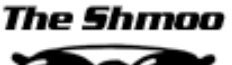

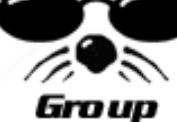

# Sample Logged Output

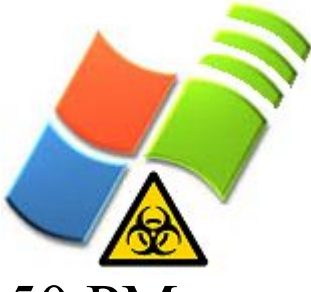

Information for SCULLY (192.168.10.6) obtained 9/22/2004 4:10:50 PM:

3Com 3C920 Integrated Fast Ethernet Controller (3C905C-TX Compatible), 100Mbps MAC: 00:0B:DB:1D:A6:BC This adapter is disconnected.

IEEE 802.11b WLAN network adaptor PC Card, 11Mbps MAC: 00:02:6F:06:0B:B3 This adapter is connected. This adapter is wireless.

Found wireless, but we're not connected to multiple networks. No biggie.

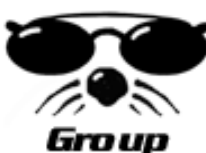

# Another example. Uh-Oh...

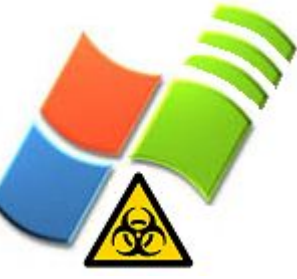

Information for SCULLY (192.168.10.6) obtained 9/22/2004 4:19:00 PM:

3Com 3C920 Integrated Fast Ethernet Controller (3C905C-TX Compatible), 100Mbps MAC: 00:0B:DB:1D:A6:BC This adapter is connected.

IEEE 802.11b WLAN network adaptor PC Card, 11Mbps MAC: 00:02:6F:06:0B:B3 This adapter is connected. This adapter is wireless.

Connected to 2 networks--1 wireless! Ack!

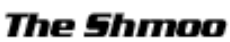

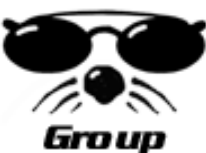

### What about Wi-Fi worms?

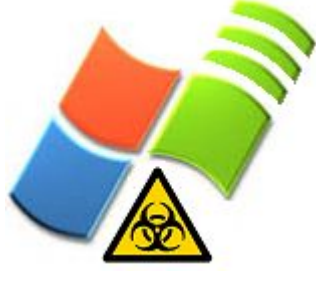

- That's just not possible. Is it? Maybe.
- Worms these days, in general, suck. They don't do anything INTERESTING. Own box, install backdoor, scan, rinse, repeat.
- So theoretically, in the distant future, a Wi-Fi worm would do the following after owning the box:
	- Report back current and available SSIDs
	- Set SSID in ad-hoc, client, or SoftAP mode
	- Create an alternate out-of-band network
		- Allow for inverse war-driving & Wi-Fi backdoors

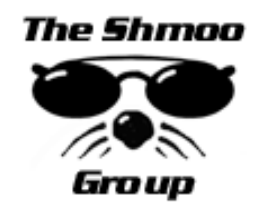

### Worldwide twa rdriveing and walking around to find wireless networks.

- What we need is a SETI@home sort of app for performing a global wardrive from one location!
	- IP geolocation, SSID scanning, reports back to "mothership", etc.
	- "War-lounging" , so to speak.
	- Whether intentional or piggy-backing with a worm, there should be a program that does this...

e Shmoo

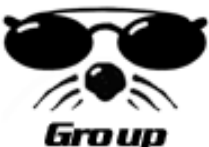

## WarLounge.vbs

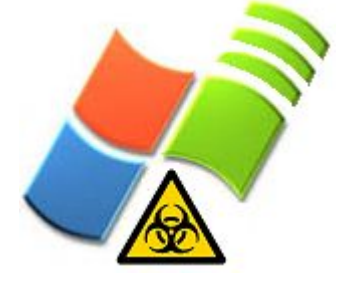

- Proof-of-concept code that could be given out to friends or piggy-back on a worm to perform a global wardrive.
- About 40 lines of VBScript.
- Performs SSID scan, saves results, emails them to beetle@shmoo.com
	- Please change the "To:" field. Thanks. ;)
- Kinda sucks without IP geolocation.
	- Any ideas?

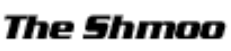

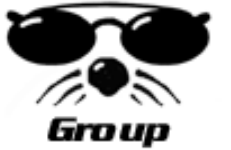

Could be logon script, ASP, executable, you name it.

### A few caveats...

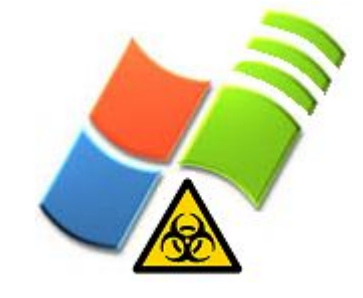

- XP boxen in a workgroup and not domain need to have "force guest" turned OFF.
	- XP Home boxen can't do this, I guess.
	- Do this through your local security policy.
- WMI-based wireless apps seem to work best with Windows Wireless Zero Configuration service enabled.
	- Basically, turn it on to let Windows help you abuse wireless.

My code sucks and I gaurantee there's more efficient ways to do these crazy things.

# I didn't know jack about WMI until...

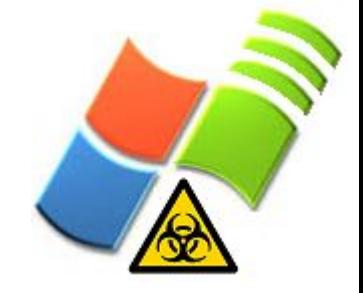

- Google
- http://www.ndis.com/
- "Developing WMI Solutions" by Craig Tunstall and Gwyn Cole
- "Managing Windows with VBScript and WMI" by Don Jones

The Shmon

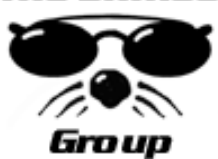

## Summary

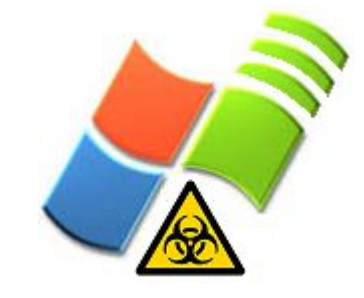

- Querying, and in some cases, manipulation of wireless characteristics in Windows is simple with WMI.
- Might not be a replacement for a full-blown commercial WIDS, but consider using WMI.
- Expect wireless to be another OS feature that will be used against you.
- See these examples? Run with 'em!
	- There should be more open source wireless utilities for Windows.

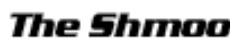

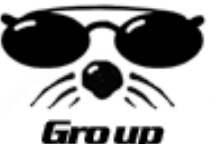

## Other Shmoo News

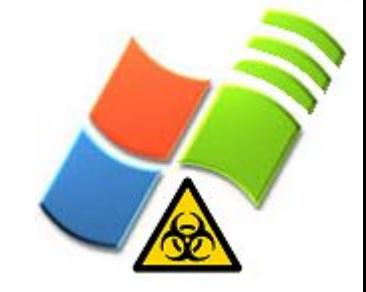

- Airsnort for Windows updated.
	- Much more stable! Thanks Snax!
- Wireless Weaponry live Linux CD SOON.
- ShmooCon! February 4-6, 2005!
	- Marriott Wardman Park in Washington D.C.
	- "Break It!", "Build It!", "BoF It!"
	- CFP is out and registration is open
	- \$99 until September 30

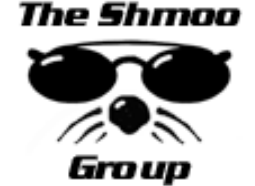

- http://www.shmoocon.org
- Go there to get latest slides and code.

### Thanks!

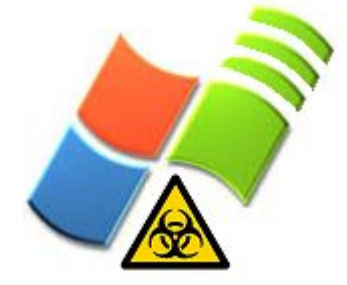

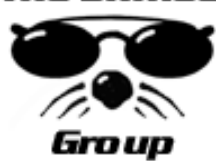